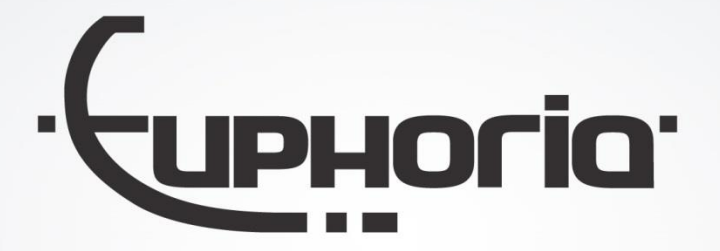

# Release Notes MobiliteitsNET 2017-1

1 **Euphoria Software | Wilhelminapark 36 | 5041 EC Tilburg** T: +31(0)13 460 92 80 | F: +31(0)13 460 92 81 | info@cabman.nl | www.cabman.nl

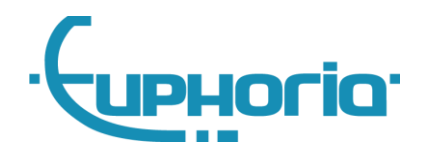

# **Inhoudsopgave**

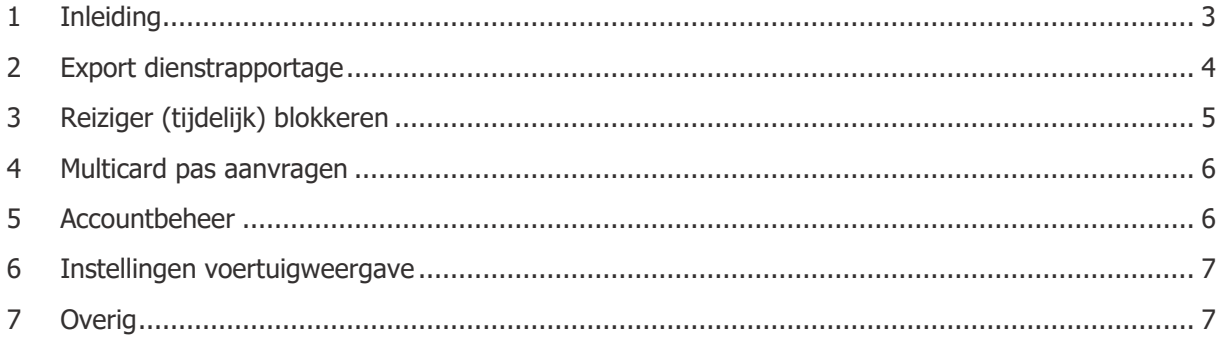

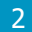

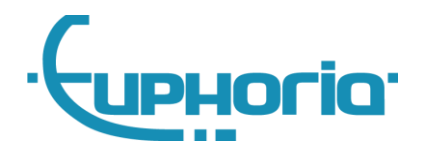

## <span id="page-2-0"></span>**1 Inleiding**

In deze release van MobiliteitsNET zijn er een aantal nieuwe functies bijgekomen, waaronder het kunnen exporteren van een dienstrapportage naar Excel en het (tijdelijk) kunnen blokkeren van een reiziger. Daarnaast is er aandacht besteed om bestaande functionaliteit uit te breiden en/of te verbeteren. Hieronder wordt per onderdeel aangegeven wat er precies is veranderd.

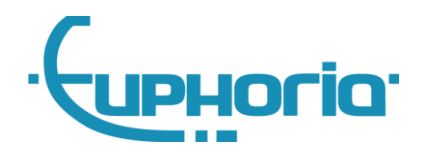

## <span id="page-3-0"></span>**2 Export dienstrapportage**

Voor vervoerders is het nu mogelijk om op de pagina 'Diensten' een export te maken van de dienstrapportage. Deze functionaliteit kan gevonden worden onder het tandwieltje boven de diensttabel. Hierna verschijnt een pop-up waarin aangeven kan worden van welk bereik er een export gemaakt moet worden. Hierna kan een dienstrapportage in Excel formaat worden gedownload.

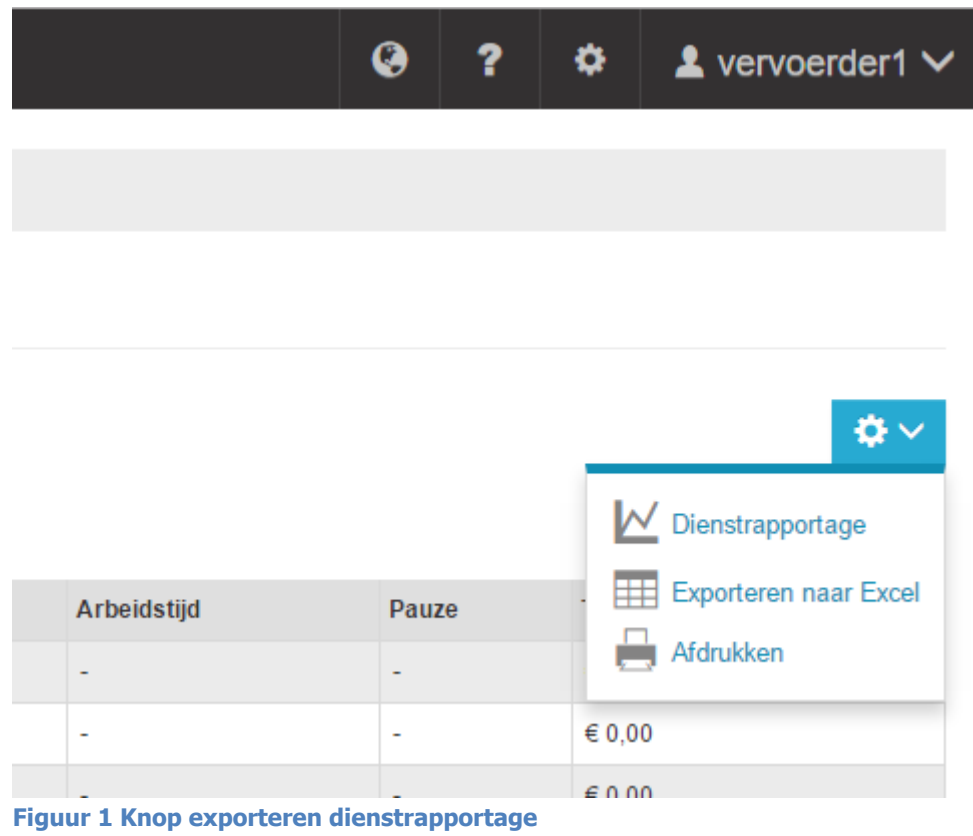

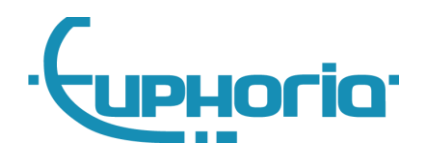

## <span id="page-4-0"></span>**3 Reiziger (tijdelijk) blokkeren**

Een andere nieuwe functionaliteit is het (tijdelijk) kunnen blokkeren van een reiziger. Hierin zijn verschillende opties mogelijk. U kunt een reiziger vanaf een bepaalde datum blokkeren en optioneel ook een einddatum opgeven voor deze blokkering. Daarnaast kan er ook een reden worden meegegeven voor de blokkering. Het blokkeren heeft alleen betrekking op boekingen. Dat wil zeggen dat er geen boekingen kunnen worden aangemaakt in de geblokkeerde periode voor deze reiziger. Als er nieuwe of geaccepteerde boekingen aanwezig zijn gedurende de opgegeven blokkering, zal er een pop-up verschijnen om te waarschuwen dat al deze boekingen worden geweigerd of geannuleerd. Tevens is het vervolgens niet meer mogelijk om boekingen aan te maken voor deze reiziger tijdens deze blokkering.

Voor deze functionaliteit dient een instelling aan te worden gezet, hiervoor kunt u contact opnemen met onze helpdesk. Als deze instelling aanstaat, kan een reiziger geblokkeerd worden via de pagina's 'Nieuwe reiziger' en 'Reiziger bewerken'. Tevens is er op de overzichtspagina van de reizigers een filter toegevoegd om geblokkeerde gebruikers wel of niet te tonen in de resultaten.

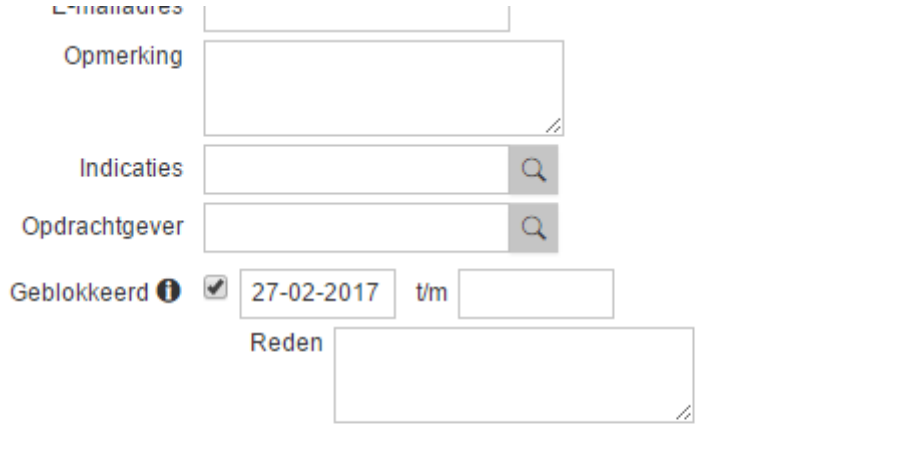

#### **Adres**

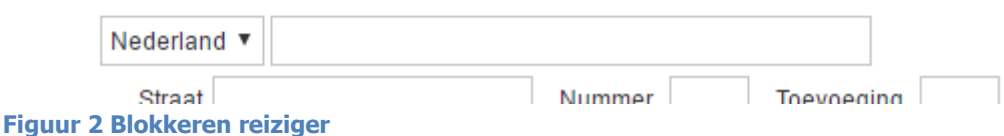

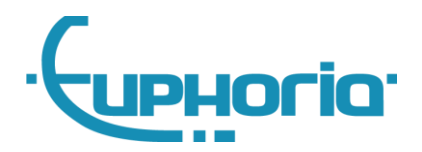

### <span id="page-5-0"></span>**4 Multicard pas aanvragen**

Ook is er nieuwe functionaliteit bijgekomen om een Multicard pas aan te kunnen vragen. Hiermee kan er voor een specifieke reiziger een Multicard pas worden aangevraagd. Wanneer de reiziger al een pasnummer heeft, zal er worden gevraagd of er tevens een nieuw pasnummer moet worden aangevraagd, of dat er gebruik kan worden gemaakt van het reeds bestaande pasnummer. Ook voor deze functionaliteit geldt dat er een instelling aan moet worden gezet om hier gebruik van te kunnen maken. Hiervoor kunt u contact opnemen met onze helpdesk. Als deze instelling aanstaat kan de pas worden aangevraagd op de detailpagina van de reiziger via de knop 'Pas aanvragen'. Zodra een pas is aangevraagd, is de knop om een nieuwe pas aan te vragen niet meer beschikbaar totdat de aanvraag is afgerond door Multicard.

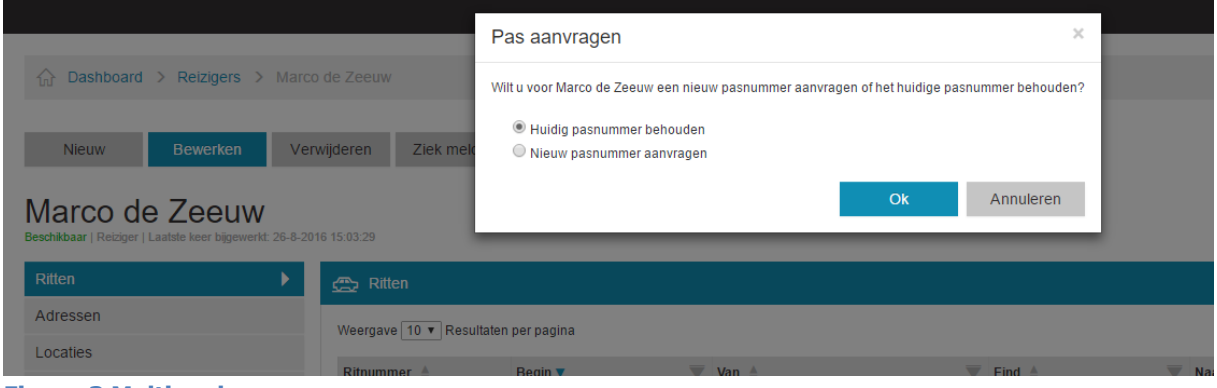

**Figuur 3 Multicard pas aanvragen**

## <span id="page-5-1"></span>**5 Accountbeheer**

Het is nu mogelijk om accounts aan te maken, te bewerken of te verwijderen voor reizigers, chauffeurs en opdrachtgevers. Of deze functionaliteit beschikbaar is, is afhankelijk van welke rechten u heeft. Deze functionaliteit kunt u vinden op de detailpagina van de relatie onder het submenu 'Accountbeheer'.

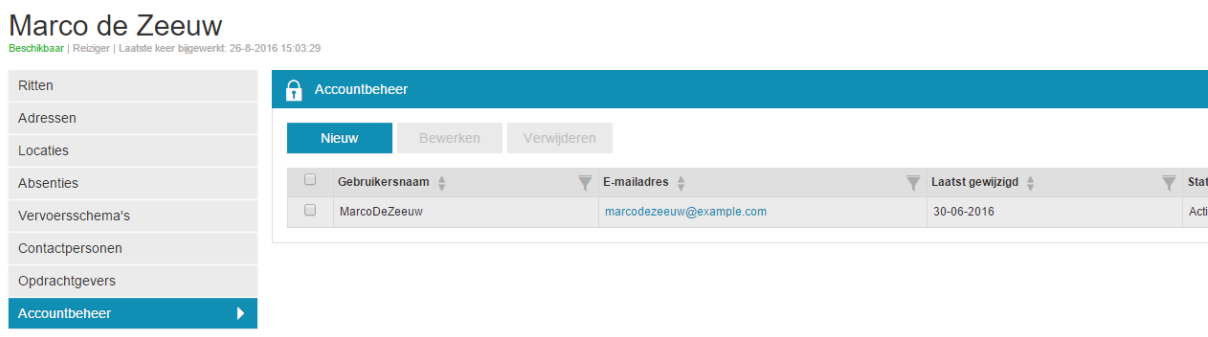

**Figuur 4 Accountbeheer**

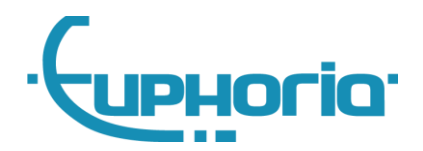

### <span id="page-6-0"></span>**6 Instellingen voertuigweergave**

Op de instellingen pagina is een nieuw submenu-item toegevoegd, namelijk 'Weergave instellingen'. Hier zit momenteel één optie in, namelijk de weergave van voertuigen. Hierin zijn er drie mogelijkheden: Kenteken, wagennummer en datacomnummer. Standaard staat deze instellingen op kenteken. Zodra hij wordt aangepast zal overal waar het veld 'voertuig' voorkomt worden gevuld met de waarde die je hebt opgegeven.

## <span id="page-6-1"></span>**7 Overig**

Ook zijn er een aantal kleine aanpassingen doorgevoerd, namelijk:

- Menu-item 'ECO' hernoemd naar 'Prestaties'.
- Datum/tijd toegevoegd aan ritten en vervoersbewegingen met status 'Loos gemeld'.
- Uploadvelden voor afbeeldingen aangepast onder layoutinstellingen.
- Mobiele telefoonnummer wordt op detailpagina van de chauffeur getoond.